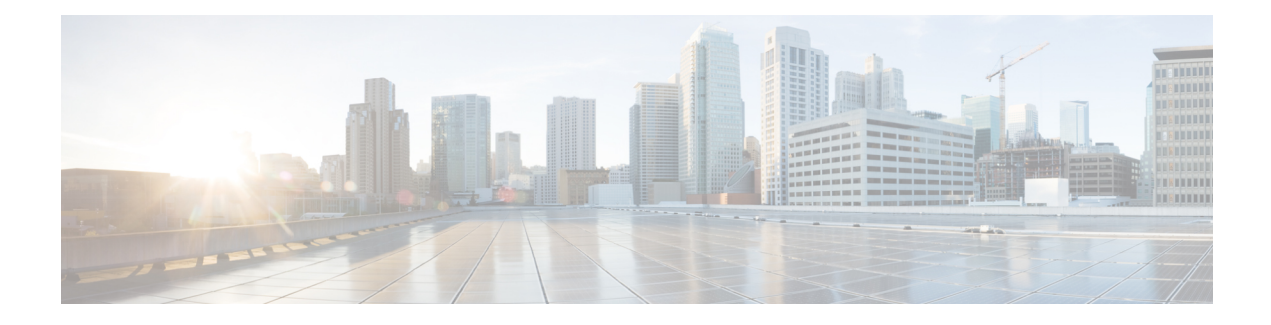

# **PPPoE on Ethernet**

The PPPoE on Ethernet feature adds support to Point-to-Point Protocol over Ethernet (PPPoE) by adding direct connection to actual Ethernet interfaces. PPPoE provides service-provider digital subscriber line (DSL) support. This Ethernet specification can be used by multiple hosts on a shared Ethernet interface to open PPP sessions to multiple destination with one or more bridging modems.

- Finding Feature [Information,](#page-0-0) page 1
- [Prerequisites](#page-0-1) for PPPoE on Ethernet, page 1
- [Restrictions](#page-1-0) for PPPoE on Ethernet, page 2
- [Information](#page-1-1) About PPPoE on Ethernet, page 2
- How to Enable and [Configure](#page-1-2) PPPoE on Ethernet, page 2
- [Configuration](#page-4-0) Examples for PPPoE on Ethernet, page 5
- Additional [References,](#page-5-0) page 6
- Feature [Information](#page-6-0) for PPPoE on Ethernet, page 7

# <span id="page-0-0"></span>**Finding Feature Information**

Your software release may not support all the features documented in this module. For the latest caveats and feature information, see Bug [Search](https://tools.cisco.com/bugsearch/search) Tool and the release notes for your platform and software release. To find information about the features documented in this module, and to see a list of the releases in which each feature is supported, see the feature information table.

Use Cisco Feature Navigator to find information about platform support and Cisco software image support. To access Cisco Feature Navigator, go to [www.cisco.com/go/cfn.](http://www.cisco.com/go/cfn) An account on Cisco.com is not required.

# <span id="page-0-1"></span>**Prerequisites for PPPoE on Ethernet**

Before you can configure the PPPoE on Ethernet feature, you need to configure a virtual private dialup network (VPDN) group using the **accept dialin** command, enable PPPoE, and specify a virtual template for PPPoE sessions.

# <span id="page-1-0"></span>**Restrictions for PPPoE on Ethernet**

- PPPoE is not supported on Frame Relay.
- PPPoE is not supported on any other LAN interfaces such as FDDI and Token Ring.
- Fast switching is supported. PPP over Ethernet over RFC 1483 fibswitching is supported for IP. All other protocols are switched over process switching.

# <span id="page-1-1"></span>**Information About PPPoE on Ethernet**

## **Benefits of Using PPPoE on Ethernet**

#### **Broadband Remote Access**

For a bridged-Ethernet topology, the PPPoE on Ethernet feature allows access providers to maintain session abstraction associated with PPP networks.

### **PPPoE**

PPPoE provides the ability to connect a network of hosts over a simple bridging access device to a remote access concentrator where each host utilizes its own PPP stack. It also gives users a familiar interface.

PPPoE provides service-provider DSL support. In service-provider DSL deployments, PPPoE leverages Ethernet scale curves and it uses an embedded base.

# <span id="page-1-2"></span>**How to Enable and Configure PPPoE on Ethernet**

### **Enabling PPPoE on Ethernet in a VPDN Group**

To configure the physical interface that will carry the PPPoE session and link it to the appropriate virtual template interface, you need to complete the following steps.

### **SUMMARY STEPS**

- **1.** Router(config)# **vpdn enable**
- **2.** Router(config-if)# **vpdn group** *name*
- **3.** Router(config-if)# **accept dialin**
- **4.** Router(config-if)# **protocol pppoe**
- **5.** Router(config-if)# **virtual-template** *template-number*

#### **DETAILED STEPS**

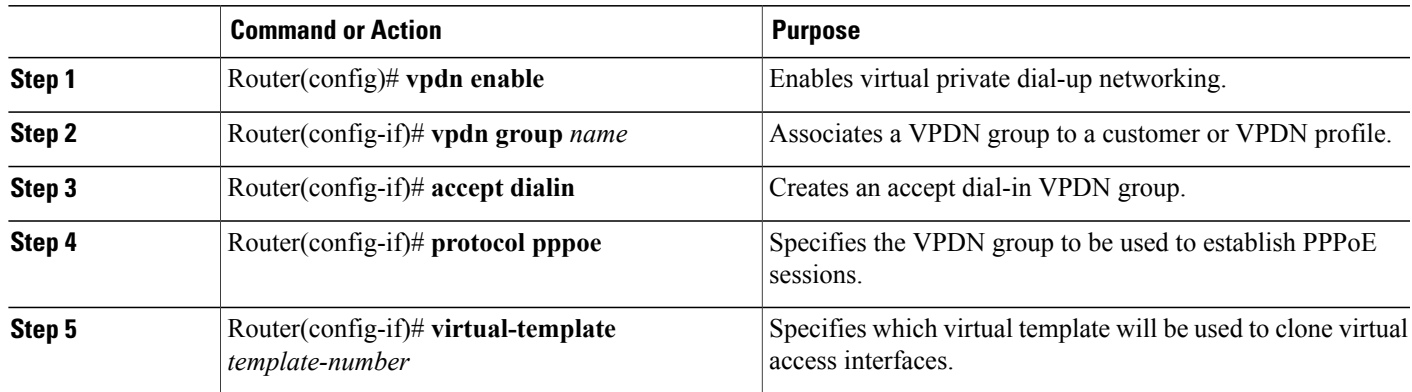

### **Limiting PPPoE Sessions from a MAC Address**

To set the limit of sessions to be sourced from a MAC address, use the following command in VPDN configuration mode:

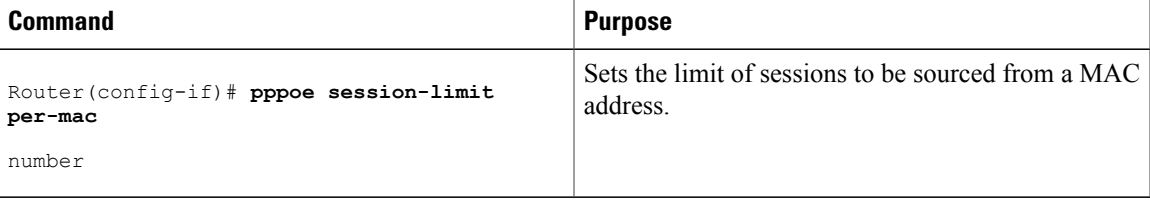

## **Creating and Configuring a Virtual Template**

Other optional configuration commands can be added to the virtual template configuration. For example, you can enable the PPP authentication on the virtual template using the **ppp authentication chap** command. See the " Virtual Interface Template Service " chapter in the *Cisco IOS Dial S>olutions Configuration Guide* for more information about configuring the virtual template.

Although Cisco Express Forwarding switching is supported, flow, and optimum switching are not; these configurations are ignored on the PPPoE virtual access interface. Cisco Express Forwarding is enabled by default for IP. All other protocol traffic will be processed switched.

**Note** The PPP reliable link that uses Link Access Procedure, Balanced (LAPB) is not supported.

To create and configure a virtual template, use the following commands beginning in global configuration mode:

#### **SUMMARY STEPS**

- **1.** Router(config)# **interface virtual-template** *number*
- **2.** Router(config-if)# **ip unnumbered ethernet** *number*
- **3.** Router(config-if)# **mtu** *bytes*

### **DETAILED STEPS**

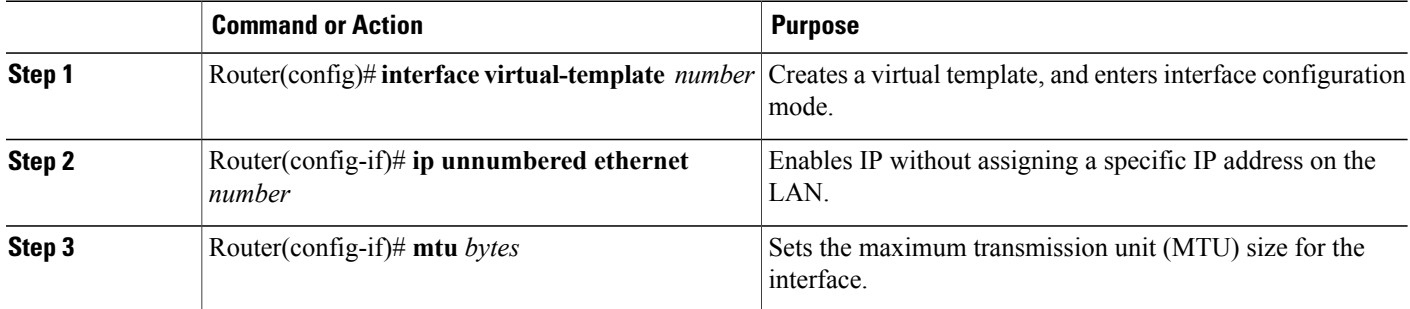

## **Specifying an Ethernet Interface**

After you create a virtual template for PPPoE on Ethernet, specify a multipoint or point-to-point interface. To specify an Ethernet multipoint interface, use the following commands in global configuration mode:

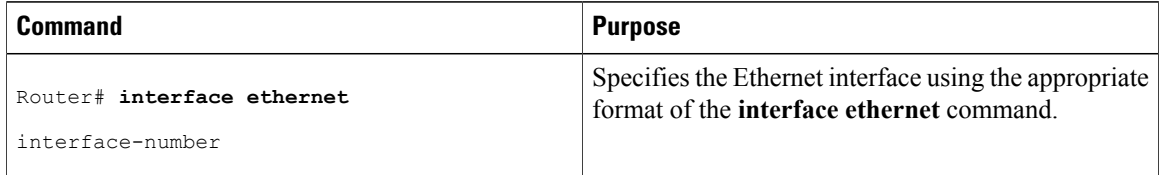

## **Enabling PPPoE on an Ethernet Interface**

To enable PPPoE on Ethernet interfaces, use the following command in global configuration mode:

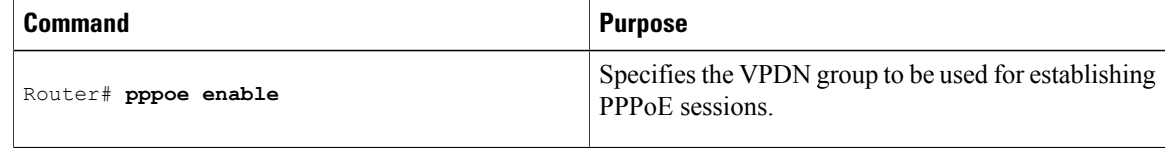

### **Monitoring and Maintaining VPDN Groups**

To monitor and maintain VPDN groups, use the following commands in EXEC mode:

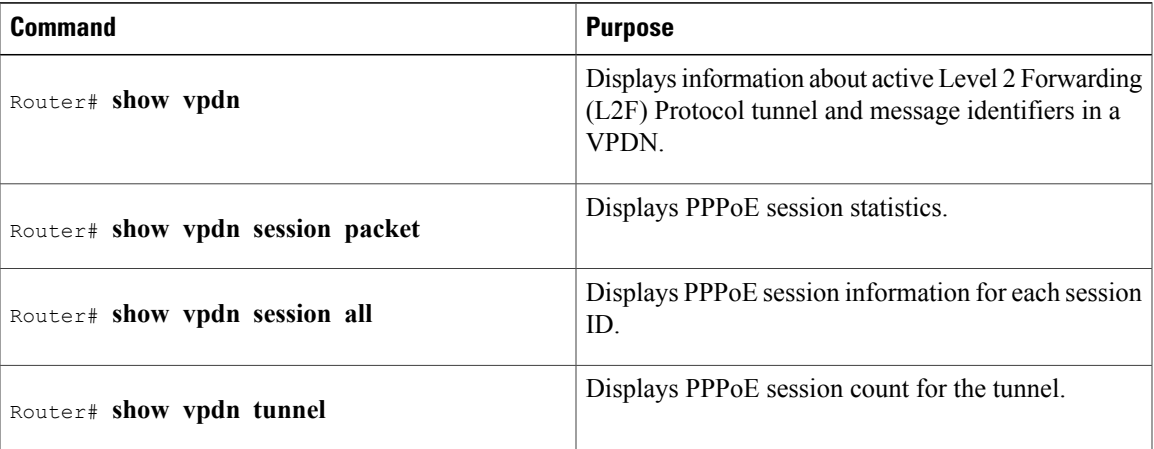

# <span id="page-4-0"></span>**Configuration Examples for PPPoE on Ethernet**

### **PPPoE on Ethernet Example**

The following are examples of the **vpdn enable** and **interface virtual-template** commands:

```
vpdn enable
 vpdn-group 1
accept dialin
protocol pppoe
 virtual template 1
pppoe limit per-mac <number>
 interface virtual-template 1
 ip address 10.100.100.100 255.255.255.0
mtu 1492
```
ForPPPoE virtual template interfaces, the **mtu**command must be configured because Ethernet has a maximum payload size of 1500 bytes, the PPPoE header is 6 bytes, and PPP Protocol ID is 2 bytes.

**Note** Dial-out mode will not be supported.

### **Enabling PPPoE on an Ethernet Interface Example**

The following example enables PPPoE on an Ethernet interface:

```
interface ethernet1/0
pppoe enable
```
T

# <span id="page-5-0"></span>**Additional References**

The following sections provide references related to the PPPoE on Ethernet feature.

### **Related Documents**

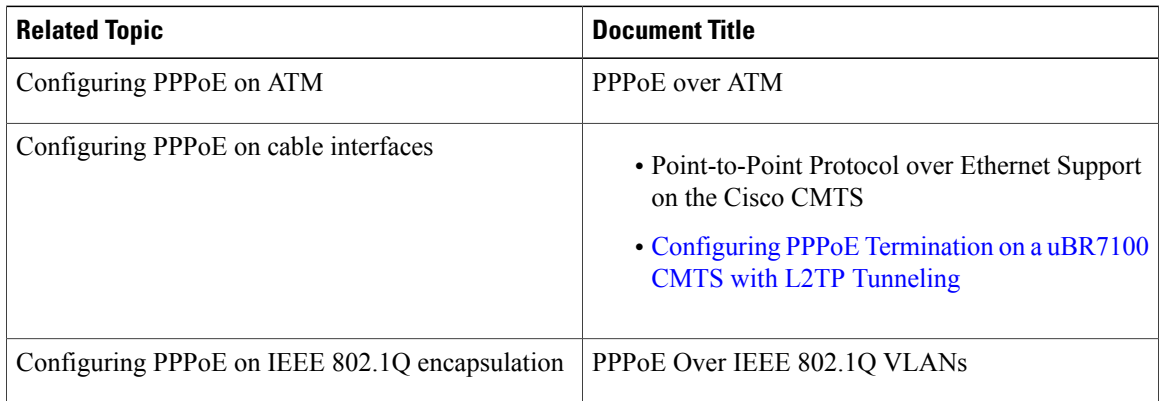

### **Standards**

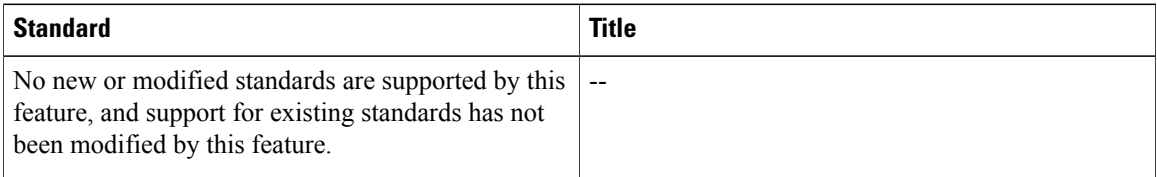

### **MIBs**

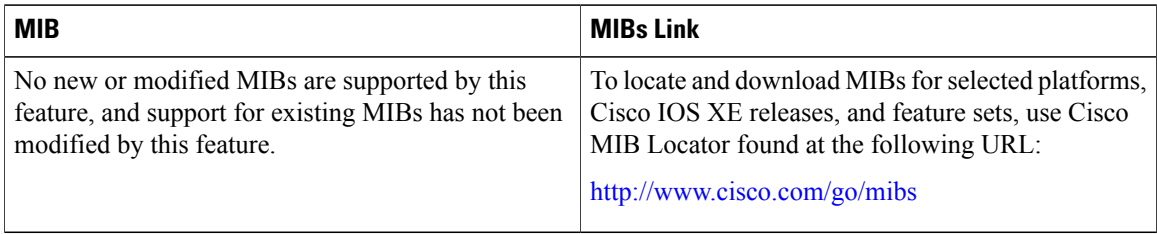

### **RFCs**

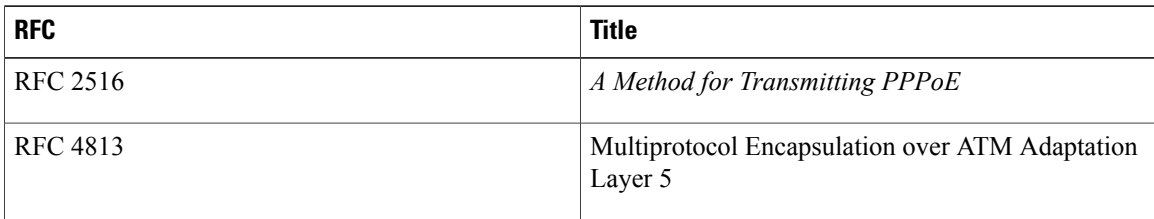

Π

#### **Technical Assistance**

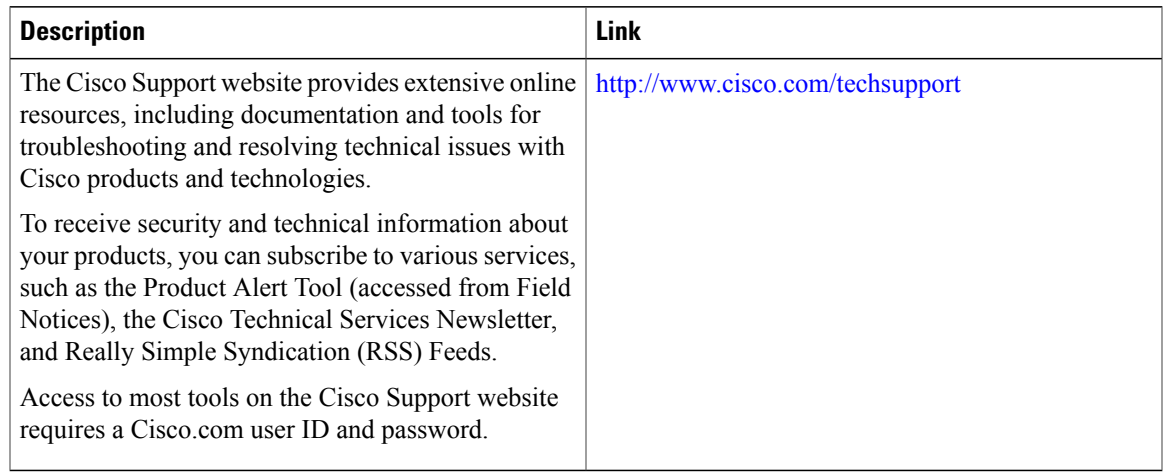

# <span id="page-6-0"></span>**Feature Information for PPPoE on Ethernet**

The following table provides release information about the feature or features described in this module. This table lists only the software release that introduced support for a given feature in a given software release train. Unless noted otherwise, subsequent releases of that software release train also support that feature.

Use Cisco Feature Navigator to find information about platform support and Cisco software image support. To access Cisco Feature Navigator, go to [www.cisco.com/go/cfn.](http://www.cisco.com/go/cfn) An account on Cisco.com is not required.

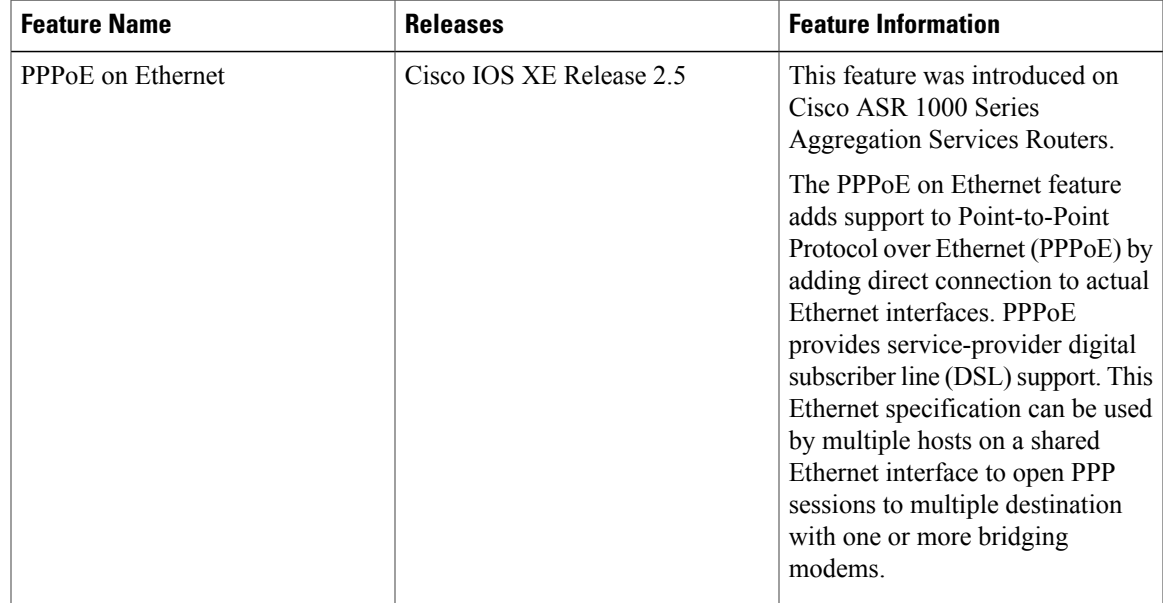

#### **Table 1: Feature Information for PPPoE on Ethernet**

I